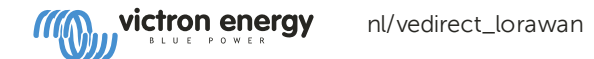

#### Software-update

Alle eenheden met versies ouder dan v1.05 zijn teruggeroepen voor een gratis software-update; vanwege het probleem dat ze na een tijdje stoppen met verzenden. Hoe lang het duurt voordat ze stoppen met verzenden varieert en is typisch tussen 12 en 60 dagen.

U vindt uw versienummer in de VRM-portal. Ga naar uw installatie -> lijst met apparaten openen in het linkermenu -> vouw het tabblad gateway open en zoek de firmwareversie.

# <span id="page-0-0"></span>[#](#page-0-0) VE.Direct LoRaWAN Module handleiding

- **[Inleiding](#page-0-1)**
- **LoRaWAN [radiofrequenties](#page-0-2) en dekking** 
	- **[Aanbevolen](#page-0-3) LoRaWAN gateways**
	- **[Bandbreedte](#page-1-0) en frequenties**
- **[Productcompatibiliteit](#page-1-1)**
- [Installatie](#page-1-2)
- **[Details](#page-2-0)**
- **[Veelgestelde](#page-3-0) vragen**

## <span id="page-0-1"></span>1. [#](#page-0-1) Inleiding

Bedankt voor het kopen van een VE.Direct LoRaWAN-module. Hiermee kunt u andere Victron-apparatuur aansluiten, zoals uw Battery Monitor (BMV); Zonne oplader; of Phoenix-omvormer, naar de portal Victron Remote Management (VRM Portal). De portal is gratis beschikbaar en u kunt de status van uw installatie overal ter wereld bekijken met behulp van uw desktopapparaat of mobiele telefoon. Hier zijn enkele voorbeelden van het soort informatie dat u kunt bekijken:

- **Demo BMV Battery Monitor**
- Demo van de omvormer
- **MPPT Solar Charger-demo**

# <span id="page-0-2"></span>2.  $#$  LoRaWAN radiofrequenties en dekking

De VE.Direct LoRaWAN-module (Long Range Wide Area Network) is in wezen een radiozender die gegevens uitzendt (in dit geval informatie over de status van uw Victron-installatie) naar een nabijgelegen Internet of Things (IoT) -gateway. De toegangspoort moet zich binnen ongeveer 2 km van uw locatie bevinden als u in een stad woont, maar het zou wel eens 30 km kunnen zijn als u op een landelijke locatie woont. Dit apparaat maakt gebruik van de infrastructuur van 'The Things Network'. Hun netwerk van gateways wordt voortdurend uitgebreid en u kunt de dekking in uw gebied hier controleren: [https://www.thethingsnetwork.org/map.](https://www.thethingsnetwork.org/map)

U kunt de IoT-infrastructuur zelfs uitbreiden naar uw regio door een nieuwe gateway te maken. De hardwarekosten zouden enkele honderden euro's bedragen en u zou een voeding en een internetverbinding nodig hebben.

## <span id="page-0-3"></span>2.1. *[#](#page-0-3)* Aanbevolen LoRaWAN gateways

[Https://www.lorixone.io/en/products](https://www.lorixone.io/en/products)

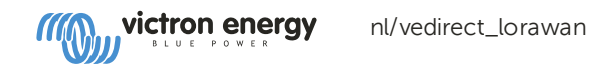

Je kunt deze geweldige handleiding over howto-installatie voor het The Things-netwerk volgen [Https://www.thethingsnetwork.org/labs/story/install-awesome-lorix-one-gateway](https://www.thethingsnetwork.org/labs/story/install-awesome-lorix-one-gateway)

## <span id="page-1-0"></span>2.2.  $#$  Bandbreedte en frequenties

WARNING

We ondersteunen in Australie alleen de 915Mhz frequentie van het TTN netwerk, 923Mhz werkt niet.

Merk op dat LoRaWAN, hoewel het gratis te gebruiken is en over een groot bereik beschikt, geen hoge bandbreedte heeft. Daarom worden gegevens slechts één keer per uur verzonden ... sommige minder belangrijke gegevens worden slechts eenmaal per 24 uur verzonden. (Zie hieronder voor meer informatie.)

De frequenties die door de LoRaWAN-module worden gebruikt, verschillen per regio en per land. We hebben drie verschillende versies op voorraad:

- ASS030538010 VE.Direct LoRaWAN module EU863-870
- ASS030540010 VE.Direct LoRaWAN module US902-928
- ASS030542010 VE.Direct LoRaWAN module AU915-928

De EU-versie kan in het grootste deel van Europa en in bepaalde landen in Afrika worden gebruikt. Het Amerikaanse model kan worden gebruikt in Noord- en Zuid-Amerika. Hier is een lijst met frequentieplannen en regelingen, gerangschikt per land.

# <span id="page-1-1"></span>3. *[#](#page-1-1)* Productcompatibiliteit

Deze module heeft één VE.Direct-poort en is compatibel met:

Alle MPPT Solar-laadcontrollers met een VE.Direct-poort

- **BMV Battery Monitor 700-serie**
- **BMV Battery Monitor 710 Smart-serie**
- Phoenix Inverter VE.Direct-modellen

De module is niet compatibel met onze Peak Power Packs - ook al hebben ze een VE.Direct-poort.

Meer informatie is ook beschikbaar op onze website: [https://www.victronenergy.com/panel-systems-remote[monitoring/ve-direct-lorawan\]\(https://www.victronenergy.com/panel-systems-remote](https://www.victronenergy.com/panel-systems-remote-monitoring/ve-direct-lorawan) -Monitoring / ve-directlorawan)

## <span id="page-1-2"></span>4. [#](#page-1-2) Installatie

Wat zit er in de doos?:

- VE.Direct LoRaWAN-module, met 1,5 m VE.Direct-kabel
- Antenne
- 1,5 m stroomkabel met 3A inline zekering en M10 oogjes.
- Gids voor snelle installatie

Montage-instructies:

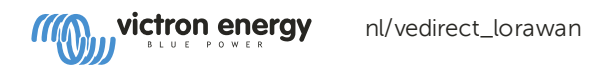

- 1. Schroef de antenne op de LoRaWAN-module
- 2. Monteer de LoRaWAN-module in de buurt van het apparaat dat u wilt controleren
- 3. Verbind de VE.Direct-kabel tussen apparaten
- 4. Sluit de gelijkstroom aan (8V 68V)
- 5. Na een korte wachttijd knippert de LED groen om aan te geven dat alles in orde is
- 6. Ga naar de VRM Portal om uw installatie toe te voegen

# <span id="page-2-0"></span>5. [#](#page-2-0) Details

Na het opstarten verzamelt de module informatie van het VE.Direct-apparaat. Na ontvangst ontvangt het een verbinding met het LoRaWAN-netwerk en worden vervolgens alle beschikbare gegevens naar de VRM Portal verzonden.

Na deze eerste verzending worden de belangrijkste gegevens elk uur verzonden:

### BMV batterijmonitor

- **Batterij voltage**
- Batterijstroom
- **Batterij vermogen**
- Staat van het opladen
- Alarmstatus & reden

#### MPPT Solar Charger

- **zonne-energie**
- **Batterij voltage**
- Batterijstroom
- **Batterij vermogen**
- Foutcode (zie hier voor de definities)
- Oplaadstatus (Uit, Bulk, Absorptie, Equalize, Float)

#### Phoenix VE.Direct omvormers

- **Batterij voltage**
- **AC Uitgangsstroom**
- Alarmstatus & reden
- **Modus (Aan / Uit / Eco)**

Houd er rekening mee dat gegevens elk uur niet altijd op de VRM-portal aankomen. Verzending via de ether kan mislukken, zelfs wanneer uw LoRaWAN-apparaat dicht bij een gateway wordt gemonteerd. Dit is normaal en maakt deel uit van het LoRaWAN-concept.

\*\* LED-codes \*\*

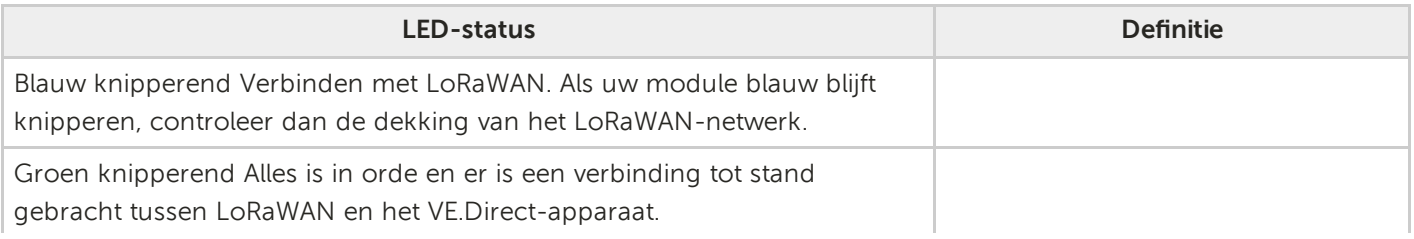

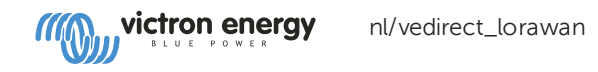

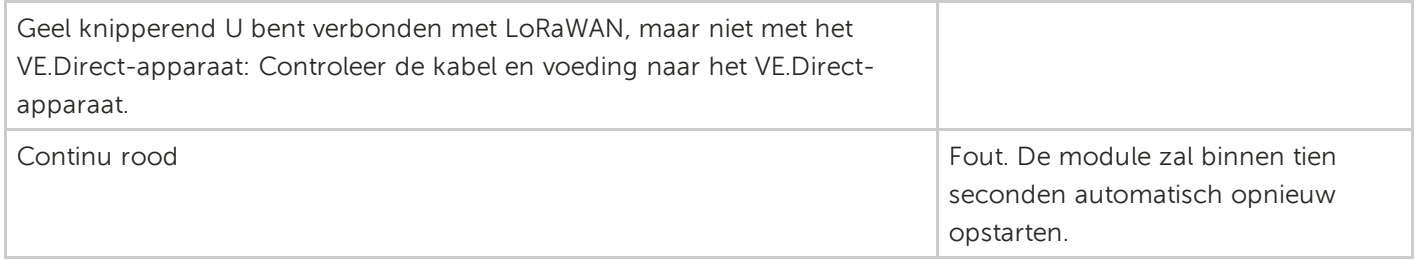

Huidige tekening 15 mA @ 12V 8,5 mA bij 24V 5,5 mA @ 48V

# <span id="page-3-0"></span>6.  $#$  Veelgestelde vragen

\*\*Q1: slaat de module gegevens op en verstuurt deze later wanneer de gateway binnen bereik is? \*\*

Nee.

\*\*Q2: Kan de firmware van de module worden bijgewerkt? \*\*

Nee.

\*\*Q3: Hoe kan ik meerdere VE.Direct-apparaten verbinden met één LoRaWAN-module? \*\*

Dat kan je niet.

\*\*Q4 Kan ik tegelijkertijd zowel deze module als iets anders met de VE.Direct-poort verbinden? \*\*

Nee dat kan je niet.

\*\*Q5 Kan de module worden gebruikt om op afstand de belastingsuitgang van een MPPT te schakelen? \*\*

Nee.

\*\*Q6 Kan de module worden gebruikt om de firmware van de BMV, MPPT of frequentieregelaar op afstand te updaten? \*\*

Nee.

\*\*Q7 Kan de module worden gebruikt om de configuratie van de BMV, MPPT of frequentieregelaar op afstand te wijzigen? \*\*

Nee.

\*\*Q8 Kan de module worden gebruikt om op afstand andere acties uit te voeren? \*\*

Nee.

\*\*Q9 Is een GX-apparaat zoals een Color Control GX of Venus GX vereist? \*\*

Nee, de gegevens worden rechtstreeks naar de VRM Portal verzonden.

\*\*Q10 Het Peak Power Pack heeft een VE.Direct-poort, werkt het apparaat daarmee? \*\*

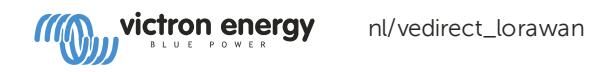

Nee.

\*\*Q11 Ik heb de module aangesloten op een BMV en later aangesloten op een MPPT - maar ik kan de nieuwe gegevens niet zien ... waarom niet? \*\*

Zorg ervoor dat u de LoRaWAN-module uit en weer inschakelt door deze uit te schakelen tijdens het aansluiten op een ander VE Direct-apparaat. Of wacht minimaal 24 uur.